## CARE4 MODULE NAME: Scanned Documents

To view scanned documents, select the Chart button from the navigation toolbar. Scanned documents can be found in individual note tabs such as provider, allied health, nursing and diagnostics. The activity tab will also display scanned documents. Scanned documents will display with a camera and document icon. Clicking on the icon opens the Activity Reports overlay with the scanned document.

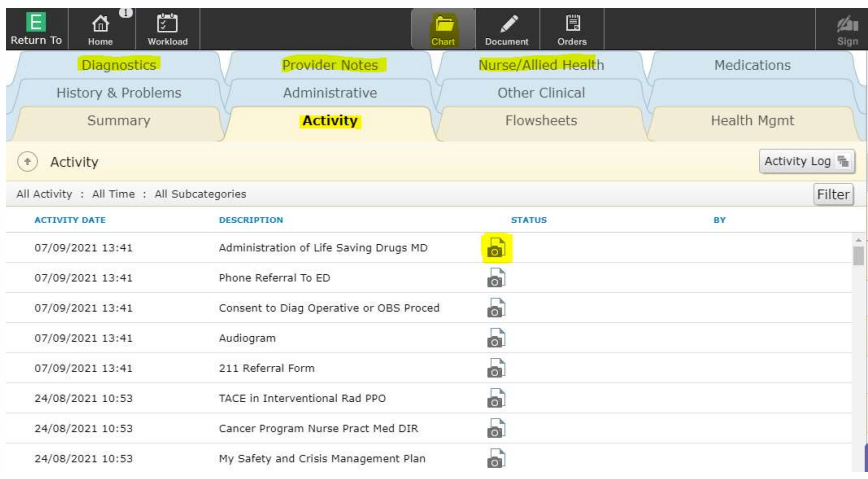

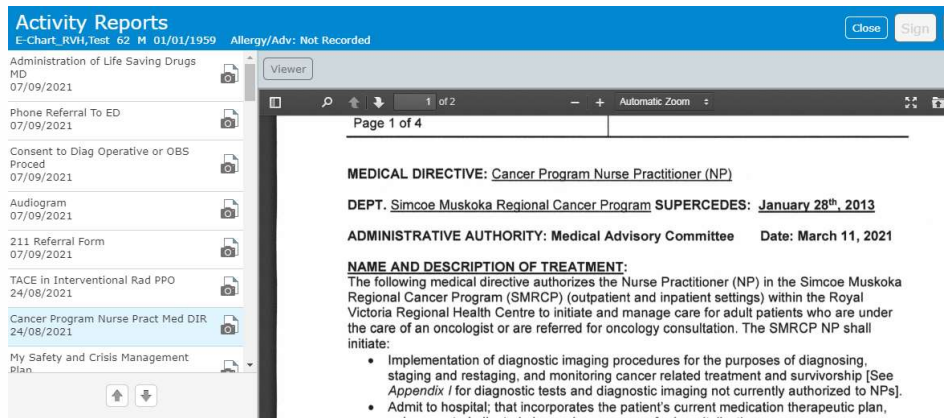

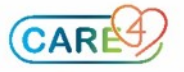